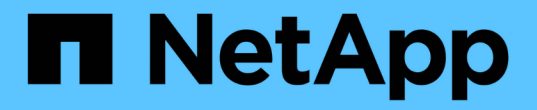

# **QoS** 정책 그룹 관리

System Manager Classic

NetApp June 22, 2024

This PDF was generated from https://docs.netapp.com/ko-kr/ontap-system-manager-classic/online-help-96-97/concept\_rules\_for\_assigning\_storage\_objects\_to\_policy\_groups.html on June 22, 2024. Always check docs.netapp.com for the latest.

## 목차

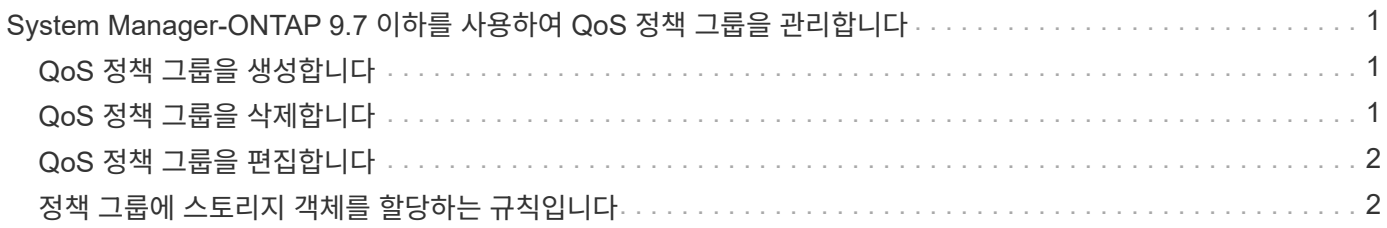

## <span id="page-2-0"></span>**System Manager-ONTAP 9.7** 이하를 사용하여 **QoS** 정책 그룹을 관리합니다

ONTAP System Manager 클래식(ONTAP 9.7 이하에서 사용 가능)을 사용하면 스토리지 QoS(서비스 품질) 정책 그룹을 생성하여 워크로드 처리량을 제한하고 워크로드 성능을 모니터링할 수 있습니다.

## <span id="page-2-1"></span>**QoS** 정책 그룹을 생성합니다

단계

- 1. 스토리지 \* > \* SVM \* 을 클릭합니다.
- 2. SVM을 선택한 다음 \* SVM 설정 \* 을 클릭합니다.
- 3. Policies \* 창에서 \* QoS Policy Groups \* 를 클릭합니다.
- 4. QoS Policy Groups \* 창에서 \* Create \* 를 클릭합니다.
- 5. Create Policy Group \* 대화 상자에서 정책의 그룹 이름을 지정합니다.
- 6. 최소 처리량 제한을 지정합니다.
	- System Manager 9.5에서는 성능 기반 All-Flash 최적화 개인성에만 최소 처리량 제한을 설정할 수 있습니다. System Manager 9.6에서는 ONTAP Select 프리미엄 시스템의 최소 처리량 제한도 설정할 수 있습니다.
	- FabricPool 지원 애그리게이트에서 볼륨의 최소 처리량 한도를 설정할 수 없습니다.
	- 최소 처리량 값을 지정하지 않거나 최소 처리량 값이 0으로 설정되어 있으면 시스템은 자동으로 ""없음""을 값으로 표시합니다.

이 값은 대/소문자를 구분합니다.

7. 최대 처리량 제한을 지정합니다.

- 최소 처리량 제한과 최대 처리량 제한은 단위 유형이 동일해야 합니다.
- 최소 처리량 제한을 지정하지 않으면 IOPS 및 B/s, KB/s, MB/s 등의 최대 처리량 제한을 설정할 수 있습니다.
- 최대 처리량 제한을 지정하지 않으면 시스템은 자동으로 ""무제한""을 값으로 표시합니다.

이 값은 대/소문자를 구분합니다. 지정하는 단위는 최대 처리량에 영향을 주지 않습니다.

8. 확인 \* 을 클릭합니다.

## <span id="page-2-2"></span>**QoS** 정책 그룹을 삭제합니다

ONTAP System Manager 클래식(ONTAP 9.7 이하에서 사용 가능)을 사용하면 더 이상 필요하지 않은 스토리지 QoS(서비스 품질) 정책 그룹을 삭제할 수 있습니다.

시작하기 전에

정책 그룹에 할당된 모든 스토리지 객체를 할당 해제해야 합니다.

- 1. 스토리지 \* > \* SVM \* 을 클릭합니다.
- 2. SVM을 선택한 다음 \* SVM 설정 \* 을 클릭합니다.
- 3. Policies \* 창에서 \* QoS Policy Groups \* 를 클릭합니다.
- 4. QoS 정책 그룹 \* 창에서 삭제할 정책 그룹을 선택한 다음 \* 삭제 \* 를 클릭합니다.
- 5. 확인 대화 상자에서 \* 삭제 \* 를 클릭합니다.

### <span id="page-3-0"></span>**QoS** 정책 그룹을 편집합니다

ONTAP System Manager 클래식(ONTAP 9.7 이하에서 사용 가능)의 정책 그룹 편집 대화 상자를 사용하여 기존 스토리지 QoS(서비스 품질) 정책 그룹의 이름과 최대 처리량을 수정할 수 있습니다.

이 작업에 대해

- System Manager 9.5에서는 성능 기반 All-Flash 최적화 개인성에만 최소 처리량 제한을 설정할 수 있습니다. System Manager 9.6에서는 ONTAP Select 프리미엄 시스템의 최소 처리량 제한도 설정할 수 있습니다.
- FabricPool 지원 애그리게이트에서 볼륨의 최소 처리량 한도를 설정할 수 없습니다.

단계

- 1. 스토리지 \* > \* SVM \* 을 클릭합니다.
- 2. SVM을 선택한 다음 \* SVM 설정 \* 을 클릭합니다.
- 3. Policies \* 창에서 \* QoS Policy Groups \* 를 클릭합니다.
- 4. 편집할 QoS 정책 그룹을 선택한 다음 \* 편집 \* 을 클릭합니다.
	- 최소 처리량 제한과 최대 처리량 제한은 단위 유형이 동일해야 합니다.
	- 최소 처리량 제한을 지정하지 않으면 IOPS 및 B/s, KB/s, MB/s 등의 최대 처리량 제한을 설정할 수 있습니다.
	- 최대 처리량 제한을 지정하지 않으면 값이 무제한으로 설정되고 지정한 단위는 최대 처리량에 영향을 주지 않습니다.
- 5. Edit Policy Group \* 대화 상자에서 QoS 정책 그룹 세부 정보를 편집한 다음 \* Save \* 를 클릭합니다.

#### <span id="page-3-1"></span>정책 그룹에 스토리지 객체를 할당하는 규칙입니다

스토리지 QoS 정책 그룹에 스토리지 객체를 할당하는 방법을 결정하는 규칙을 알고 있어야 합니다.

#### 스토리지 오브젝트 및 정책 그룹은 동일한 **SVM**에 속해야 합니다

스토리지 개체는 정책 그룹이 속한 SVM에 의해 포함되어야 합니다. 정책 그룹을 생성할 때 정책 그룹이 속하는 SVM을 지정합니다. 여러 정책 그룹이 동일한 SVM에 속할 수 있습니다.

다음 그림에서는 정책 그룹 Pg1이 SVM VS1 에 속합니다. 볼륨 vol2 또는 vol3을 정책 그룹 Pg1에 할당할 수 없습니다. 해당 볼륨이 다른 SVM에 포함되어 있기 때문입니다.

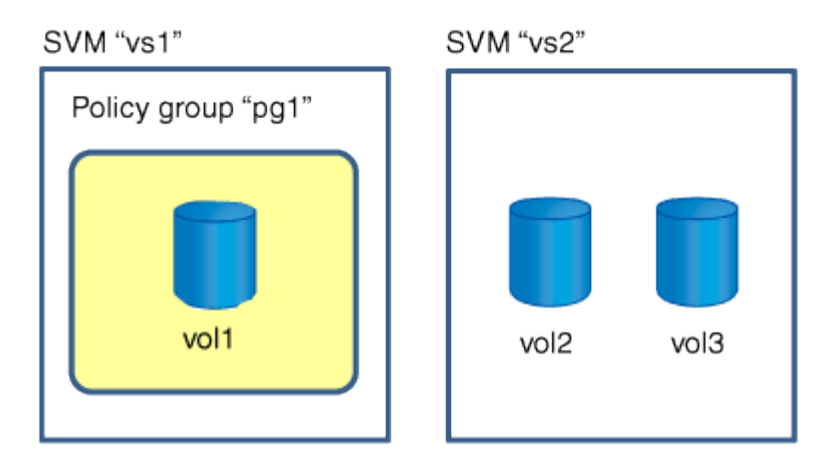

#### 중첩된 스토리지 개체는 정책 그룹에 속할 수 없습니다

포함하는 객체 또는 해당 하위 객체가 정책 그룹에 속하는 경우 스토리지 객체를 정책 그룹에 할당할 수 없습니다. 다음 표에는 제한 사항이 나와 있습니다.

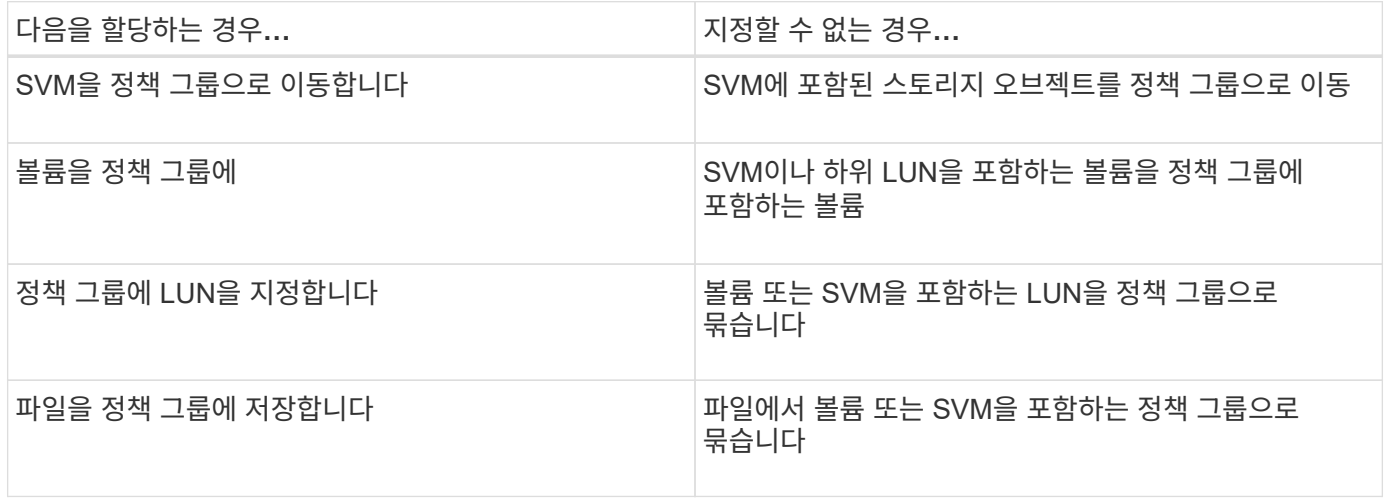

다음 그림에서는 SVM vs3이 정책 그룹 Pg2에 할당되어 있습니다. 스토리지 계층(SVM vs3)의 객체가 정책 그룹에 할당되기 때문에 정책 그룹에 볼륨 vol4 또는 vol5를 할당할 수 없습니다.

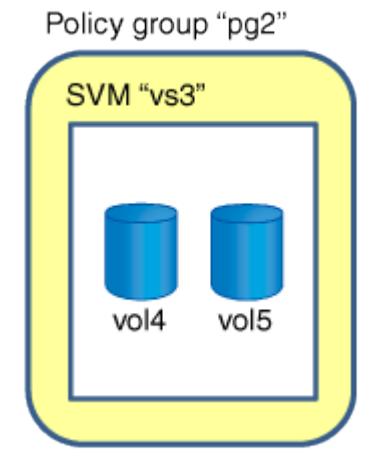

Copyright © 2024 NetApp, Inc. All Rights Reserved. 미국에서 인쇄됨 본 문서의 어떠한 부분도 저작권 소유자의 사전 서면 승인 없이는 어떠한 형식이나 수단(복사, 녹음, 녹화 또는 전자 검색 시스템에 저장하는 것을 비롯한 그래픽, 전자적 또는 기계적 방법)으로도 복제될 수 없습니다.

NetApp이 저작권을 가진 자료에 있는 소프트웨어에는 아래의 라이센스와 고지사항이 적용됩니다.

본 소프트웨어는 NetApp에 의해 '있는 그대로' 제공되며 상품성 및 특정 목적에의 적합성에 대한 명시적 또는 묵시적 보증을 포함하여(이에 제한되지 않음) 어떠한 보증도 하지 않습니다. NetApp은 대체품 또는 대체 서비스의 조달, 사용 불능, 데이터 손실, 이익 손실, 영업 중단을 포함하여(이에 국한되지 않음), 이 소프트웨어의 사용으로 인해 발생하는 모든 직접 및 간접 손해, 우발적 손해, 특별 손해, 징벌적 손해, 결과적 손해의 발생에 대하여 그 발생 이유, 책임론, 계약 여부, 엄격한 책임, 불법 행위(과실 또는 그렇지 않은 경우)와 관계없이 어떠한 책임도 지지 않으며, 이와 같은 손실의 발생 가능성이 통지되었다 하더라도 마찬가지입니다.

NetApp은 본 문서에 설명된 제품을 언제든지 예고 없이 변경할 권리를 보유합니다. NetApp은 NetApp의 명시적인 서면 동의를 받은 경우를 제외하고 본 문서에 설명된 제품을 사용하여 발생하는 어떠한 문제에도 책임을 지지 않습니다. 본 제품의 사용 또는 구매의 경우 NetApp에서는 어떠한 특허권, 상표권 또는 기타 지적 재산권이 적용되는 라이센스도 제공하지 않습니다.

본 설명서에 설명된 제품은 하나 이상의 미국 특허, 해외 특허 또는 출원 중인 특허로 보호됩니다.

제한적 권리 표시: 정부에 의한 사용, 복제 또는 공개에는 DFARS 252.227-7013(2014년 2월) 및 FAR 52.227- 19(2007년 12월)의 기술 데이터-비상업적 품목에 대한 권리(Rights in Technical Data -Noncommercial Items) 조항의 하위 조항 (b)(3)에 설명된 제한사항이 적용됩니다.

여기에 포함된 데이터는 상업용 제품 및/또는 상업용 서비스(FAR 2.101에 정의)에 해당하며 NetApp, Inc.의 독점 자산입니다. 본 계약에 따라 제공되는 모든 NetApp 기술 데이터 및 컴퓨터 소프트웨어는 본질적으로 상업용이며 개인 비용만으로 개발되었습니다. 미국 정부는 데이터가 제공된 미국 계약과 관련하여 해당 계약을 지원하는 데에만 데이터에 대한 전 세계적으로 비독점적이고 양도할 수 없으며 재사용이 불가능하며 취소 불가능한 라이센스를 제한적으로 가집니다. 여기에 제공된 경우를 제외하고 NetApp, Inc.의 사전 서면 승인 없이는 이 데이터를 사용, 공개, 재생산, 수정, 수행 또는 표시할 수 없습니다. 미국 국방부에 대한 정부 라이센스는 DFARS 조항 252.227-7015(b)(2014년 2월)에 명시된 권한으로 제한됩니다.

#### 상표 정보

NETAPP, NETAPP 로고 및 <http://www.netapp.com/TM>에 나열된 마크는 NetApp, Inc.의 상표입니다. 기타 회사 및 제품 이름은 해당 소유자의 상표일 수 있습니다.